## **Configuring Cameo Collaborator email notifications**

Cameo Collaborator for Teamwork Cloud allows to generate email notifications about new or updated comments and their replies and send them to a remote email system. To enable email notifications, you have to configure Cameo Collaborator for TWC by specifying emailing engine properties.

## **Important**

Make sure that the users who want to [subscribe to email notifications,](https://docs.nomagic.com/display/CC4TWC190SP1/Subscribing+to+email+notifications) have their email addresses specified in Teamwork Cloud user profiles.

To configure Cameo Collaborator for Teamwork Cloud email notifications

- 1. Go to the <wap\_installation\_directory>\apache-tomcat\shared\conf directory.
- 2. Open the webappplatform.properties file.
- 3. Read the comments with property descriptions below and specify the following properties:

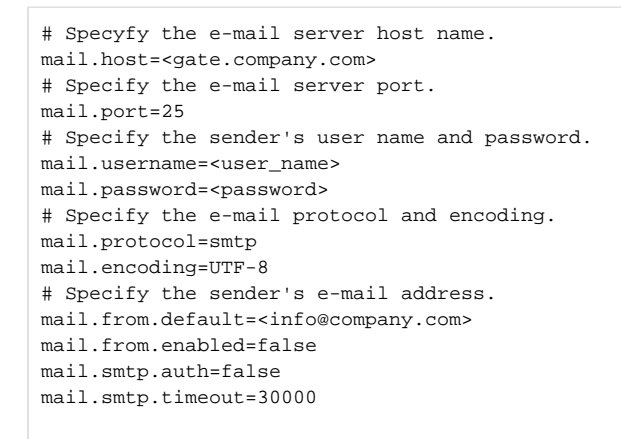

## **Specifying property values** Λ

- Make sure you replace the placeholders in the angle brackets (<>) with actual values (e.g., Teamwork Cloud and Authentication server addresses)
- Some properties are specified for you. You can leave their values unchanged.
- 4. Save and close the file.
- 5. Restart the web application server on which Web Application Platform runs.

After completing the steps above, Cameo Collaborator for Teamwork Cloud users can subscribe to and get email notifications about published models.